# **Trash Pandas (Android)** Name: Name: Name: Name: Name: Name: Name: Name: Name: Name: Name: Name: Name: Name: Name: Name: Name: Name: Name: Name: Name: Name: Name: Name: Name: Name: Name: Name: Name: Name: Name: Name: Name:

## **XML**

(this file was deleted and the starter code was grabbed from the website, then the widgets were added)

### <?xml version="1.0" encoding="utf-8"?>

<LinearLayout xmlns:android="http://schemas. android.com/ apk/res/android"

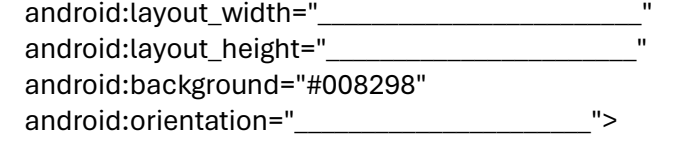

### $<\_\_\_\_\_\_\_\_\_\_$

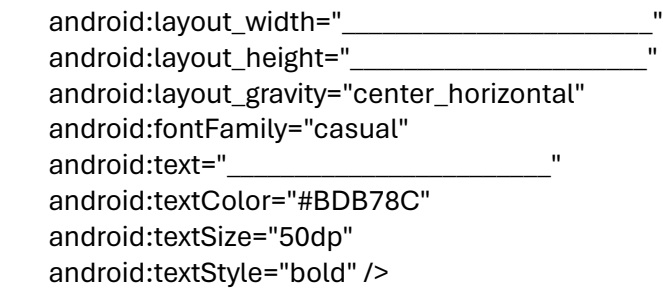

### <TextView

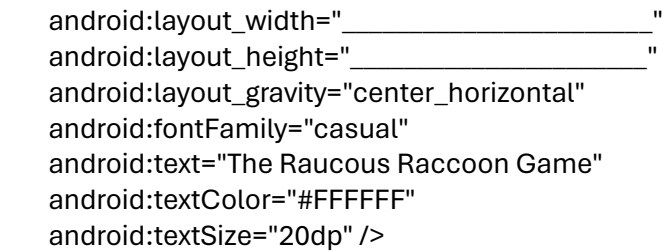

## android:layout\_width="\_ android:layout height=" android:orientation=" android:layout gravity="center horizontal"> <TextView android:layout\_width="\_ android:layout\_height="\_\_\_ android:text="\_\_\_ android:textColor="#BDB78C" android:textSize="20dp" /> <\_\_\_\_\_\_\_\_\_\_\_\_\_\_\_\_\_\_\_\_\_\_\_ android:id="@+id/ android:layout\_width="60dp" android:layout\_height=" android:textColor="#BDB78C" android:textColorHint="#BDB78C" android:textSize="20dp" />  $<\$ android:layout\_width=" android:layout\_height="\_ android:layout\_marginLeft="20dp" android:background="#F44336" android:onClick="\_\_\_ android:text="\_\_\_\_ android:textColor="#008298" /> </LinearLayout>  $\leq$   $\frac{1}{\sqrt{2\pi}}$  . The set of  $\geq$   $\frac{1}{2}$  ,  $\geq$   $\geq$   $\geq$   $\geq$   $\geq$   $\geq$   $\geq$   $\geq$   $\geq$   $\geq$   $\geq$   $\geq$   $\geq$   $\geq$   $\geq$   $\geq$   $\geq$   $\geq$   $\geq$   $\geq$   $\geq$   $\geq$   $\geq$   $\geq$   $\geq$   $\geq$   $\geq$   $\geq$

<LinearLayout

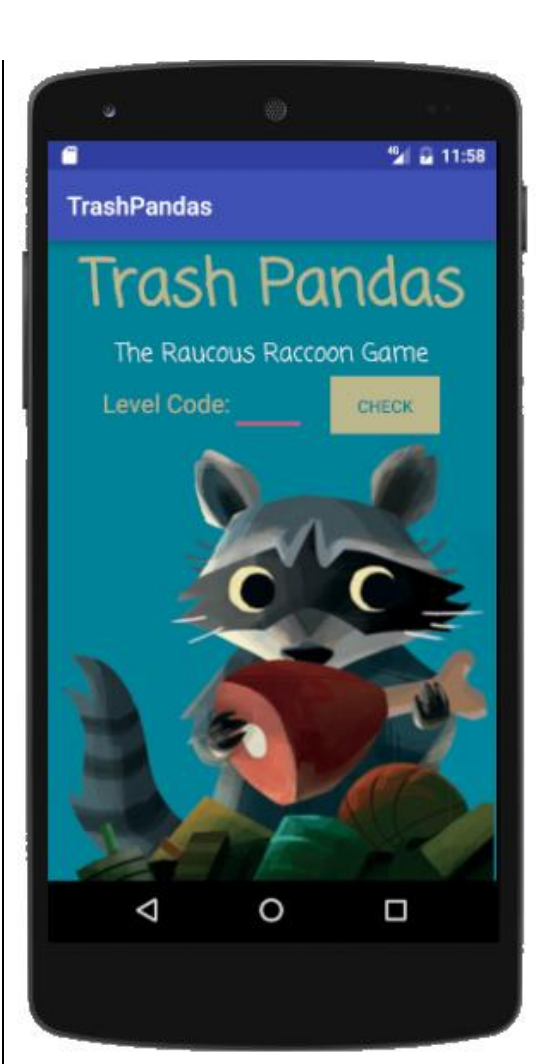

android:layout\_width="\_ android:layout\_height="\_\_\_ android:layout\_gravity="right" android:src="@drawable/\_\_\_\_\_\_\_\_\_\_\_\_\_\_\_\_\_\_\_\_" />

# **JAVA** Level

 $< 10$ 

## String if(lvl< else i else i else

</LinearLayout>

The Drawable Folder

 $\rightarrow$  AndroidStudio > TrashPandas > app

△ trashpanda.png

> src > main > res > drawable

Based on the Level Code that the user enters, make a toast appear.

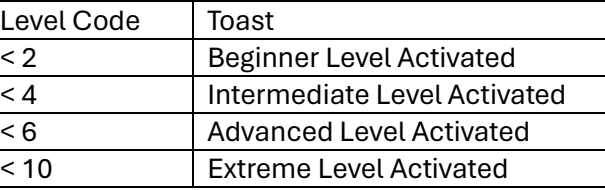

package com.example.trashpandas;

- import android.support.v7.app.AppCompatActivity;
- import android.os.Bundle;
- import android.view.View;
- import android.widget.EditText;
- import android.widget.Toast;

public class MainActivity extends AppCompatActivity {

 @Override }

## public \_

- 
- protected void onCreate(Bundle savedInstanceState) {
- super.onCreate(savedInstanceState);
- setContentView(R.layout.activity\_main);

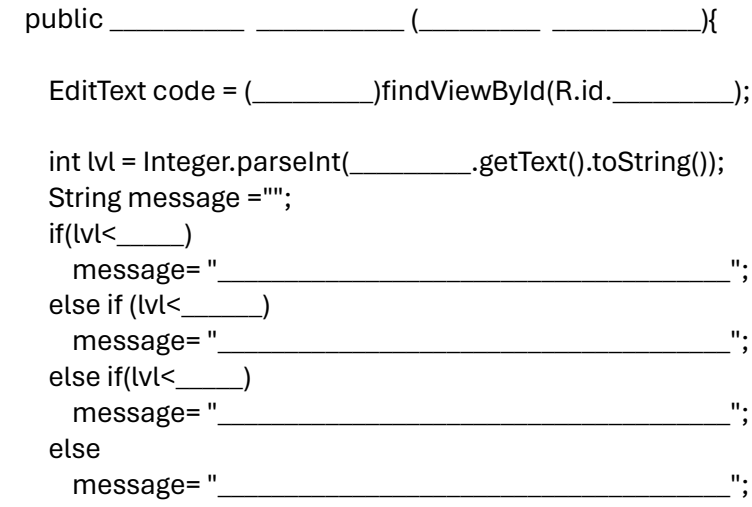

Toast.makeText(getApplicationContext(),

\_\_\_\_\_\_\_\_\_\_\_\_\_\_\_\_\_, Toast.LENGTH\_SHORT).show();

 } }